# **EPO UID Check**

# UID Nummern prüfen und Stammdaten aktuell halten. **EPO UID Belegprüfung und ZM Meldung** Belege hinsichtlich Mehrwertsteuer und UID überprüfen.

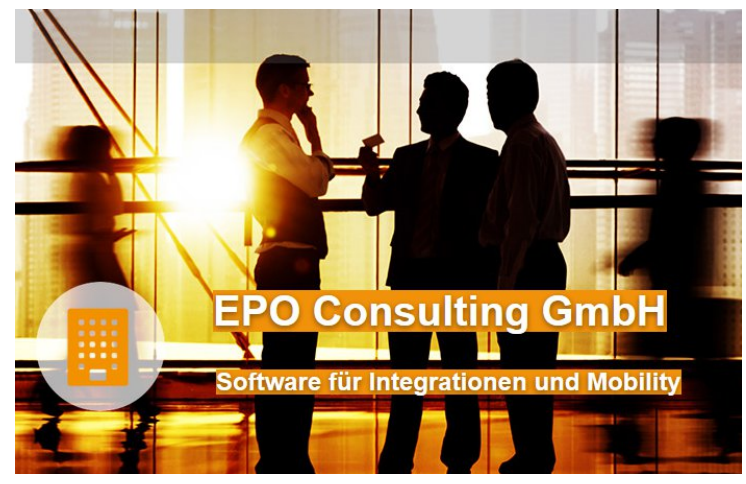

www.epoconsulting.com

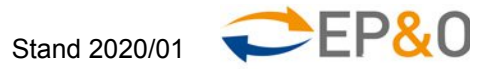

#### **Kurzprofil EPO Consulting GmbH**

2003: Gründung EPO Consulting GmbH in Wien und Start der Entwicklung des **EPO Connector** ABAP add-ins für SAP NetWeaver Schnittstellen 2005: Erste SAP Zertifizierung des EPO Connectors für SAP Integration 2012: Aufbau Geschäftsbereich Mobility mit HTML5 Web Applikationen 2013: Erfolgreiche Markteinführung ELM Connector Behördenmeldungen in der Schweiz 2014: "Merger" mit Firma Business & IT Consulting B&IT mit Büros in AT, DE und CH 2015: Vertriebspartnerschaften und SAP Integrationslösungen für Partner (EDI, Output Management Systeme, Dualer Versand, diverse Cloud Lösungsanbieter) 2017: EPO Connector SAP S/4HANA Zertifizierung und SAP S/4HANA Migrationen 2018-2020: Markteinführung neuer Lösungen zu eRechnung, EPO IDoc Monitor, Elasticsearch Data Lake mit SAP Daten und mobilen Lösungen

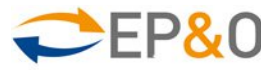

#### **EPO UID Check: Business Case**

#### **Direkte Kosteneinsparung**

- Vermeidung von Umsatzsteuer Nachzahlungen bei Finanzamtsprüfungen
- Vermeidung der Akzeptanz und fälschlichen Bezahlung von Eingangsrechnungen mit Formfehlern (UID, Adresse)
- Vermeidung der Ausstellung unrichtiger Ausgangsrechnungen (UID, Adresse, Gesellschaftsform)
- **Interne Prüfung der UIDs vor Abgabe der** 
	- o Zusammenfassenden Meldung und der Abgabe von
	- o Intrastat-Meldungen

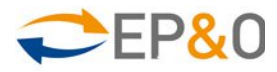

#### **EPO UID Check: Business Case**

#### **Kosteneinsparung durch Effizenzsteigerung**

- **Höhere Qualität der Stammdaten und Rechnungen**
- Verhinderung und Bereinigung von Stammsatz Duplikaten
- Weniger Nacharbeit und schnellere Bezahlung durch korrekte Ausgangsrechnungen
- Weniger Diskussionen mit Lieferanten durch frühzeitiges Erkennen von Fehlern
- Weniger Nacharbeiten zu behördlichen Meldungen

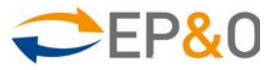

# **EPO UID Check für SAP – Sicht Deutschland**

#### **Damit Betriebsprüfungen und Umsatzsteuerprüfungen keine Nachzahlung von Vorsteuer ergeben!**

Die ersten Änderungen der EU-Mehrwertsteuerreform – die so genannten Quick Fixes – werden zum 01.01.2020 in Kraft treten.

1)Gültige USt-IdNr. als materielle Voraussetzung – § 6a Abs. 1 S. 1 Nr. 4 UstG-E 2)Neuregelung der Steuerfreiheit innergemeinschaftlicher Lieferungen (korrekte ZM) - § 4 Nr. 1b 3)UStG-E Konsignationslager - § 6b UStG-E

Der **EPO UID Check** für SAP, die **EPO UID Belegprüfungen** und die darauf aufbauenden Auswertungen "**EPO ZM"** bieten eine effektive Möglichkeit, dies sicher zu stellen!

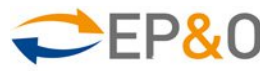

# **EPO UID Check für SAP – Sicht Österreich**

#### **Damit Betriebsprüfungen und Umsatzsteuerprüfungen keine Nachzahlung von Vorsteuer ergeben!**

Die Rechtsansicht des Finanzministerium in Österreich bezüglich der Notwendigkeit der UID Prüfung hat sich Ende 2013 offiziell geändert.

Durch die Streichung des Satzes: "Die inhaltliche Richtigkeit der UID ist bis auf weiteres nicht zu prüfen." ist es notwendig geworden, die UID aller Lieferanten nachweislich und regelmäßig zu prüfen.

(vgl. UStR 2000 Rz 1539 idF Wartungserlass 2013 vom 29.11.2013) Der EPO UID Check für SAP bietet eine einfache Möglichkeit, dies sicher zu stellen!

Beschwerde gegen Vorsteuernachzahlung abgelehnt

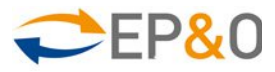

## **EPO UID Check: Grundfunktion**

**Grundfunktion: Einfache, regelmäßige automatisierte Durchführung und revisionssichere Verwaltung der UID Nummernprüfung integriert in SAP ERP und SAP CRM**

#### **Verfügbare Prüfservices (Web Service):**

#### **FinanzOnline Österreich, MIAS VIES EU**, **BZST Deutschland für alle UID Nummern in der EU** Voraussetzung für FinanzOnline Österreich ist eine Firma in Österreich. Vorteil ist die Adresse auch für deutsche UIDs! MIAS VIES EU Webservice kann immer genutzt werden. BZST Deutschland nur für Einzelabfragen sinnvoll.

#### **UID Web Service der Schweiz**

Voraussetzung: keine

#### **UID Web Service von Norwegen**

Voraussetzung: keine

#### **Alle EU Länder plus Schweiz und Norwegen**

 **Prüfung und Adressauswertung für alle UID Nummern in der EU + Schweiz + LI + Norwegen** Dies gilt für alle Prüfservices

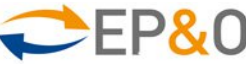

# **EPO UID Check: Funktionen mit Zusatznutzen in SAP integriert**

**UID Nummernprüfung ohne Stammsatz möglich**

Aus einer solchen Prüfung kann ein Stammsatz (Lieferant oder Kunde) erfasst werden.

**Prüfstatus der UIDs in allen SAP Standard Transaktionen**

Mit der F1 Taste wird der aktuelle Prüfstatus angezeigt und Prüfungen können ad-hoc durchgeführt werden.

- **Dubletten Prüfung über idente UID Nummern**
- **Adressprüfung mit Hilfe des UID Web Services**
- **Adressabweichungen können als "geprüft und akzeptiert" gekennzeichnet werden.**
- **EPO UID Check App**
- $\infty$  Kann in das SAP Fiori Launchpad integriert werden. Auch für SAP R/3 verfügbar.

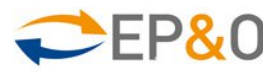

# **EPO UID Check für SAP: Funktionen**

- Einfache Überprüfung der UID Nummern ihrer Lieferanten, Kunden und sonstiger Geschäftspartner direkt in SAP ERP
- Übersichtliche Darstellung im UID Prüfungsbuch
- Aktionen einfach durchführbar, wie
	- UID Nummern-Prüfung,
	- Nachweis der Prüfung in HTML-Format (und PDF Druck)
	- Stammdaten Pflege (Adressabgleich)
- Massenverarbeitung und Hintergrundverarbeitung für die Automatisierung dieser Aufgabe
- In alle SAP Transaktionen wie BP, FK02, FD02, MIRO, FB60 konfigurierbar und modifikationsfrei integriert

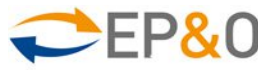

## **"F1" Tipp: Einbindung in beliebige SAP Transaktionen**

**Mit der F1-Hilfe Taste wird aus jeder SAP Transaktion für die UID Nummer das Prüfprotokoll aufgerufen.**

- Erneute oder initiale Prüfung von UID Nummern aus jeder Transaktion zum Beispiel bei Rechnungseingang oder -ausgang. Protokollierung zentral im UID Prüfungsbuch.
- **Keine Modifikation und damit keine Beeinflussung ihrer bestehenden Geschäftsprozesse!**
- Ad-hoc Prüfungen von UID Nummern z.B. für CPD-Lieferanten oder CPD-Kunden direkt bei der Rechnungserfassung!
- F "F1 UID Hilfe" Transaktionen und Berechtigungen über SAP Customizing und Standard Berechtigungsvergabe einfach einstellbar

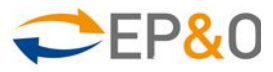

#### **Einbindung in Rechnungseingangs-Prozesse**

- **UID Prüfung kann einfach in Rechnungseingangs-Prozesse integriert werden.**
- Aufruf der Funktion über EPO Connector als Web Service oder per RFC Funktionsaufruf
- Protokollierung immer zentral im UID Check Prüfungsbuch in SAP
- UID Prüfung auch als Web App mit Protokollierung im UID Prüfungsbuch in SAP

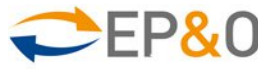

## **EPO UID Check: Screenshot Selektionsschirm I**

#### Selektion und Kontrolle, Prüfung und Nachweis der UID Nummern Prüfung in einer SAP Transaktion übersichtlich vereint.

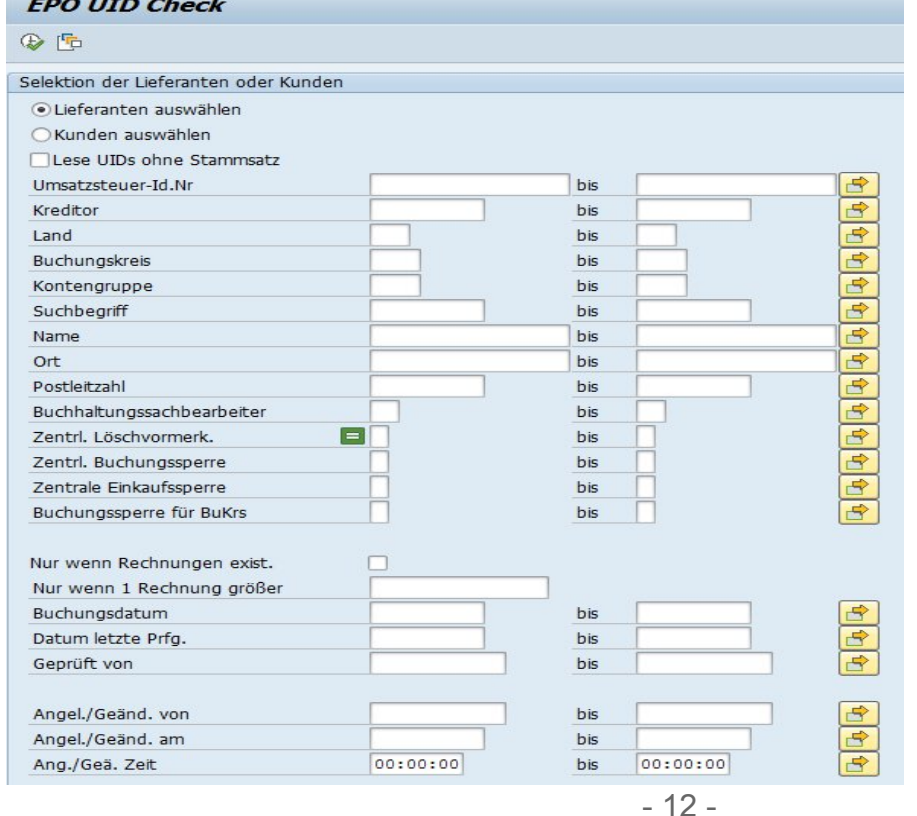

Umfangreiche Selektionsmöglichkeiten ermöglichen zum Beispiel die Prüfung nur jener Lieferanten mit einem Rechnungseingang im laufenden Geschäftsjahr.

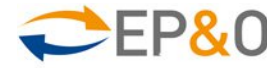

#### **EPO UID Check: Screenshot Selektionsschirm II**

- Aktion "Zeige Liste" als Voreinstellung verhindert ungewollte Massenprüfungen
- Weitere Aktionen für Einzelprüfungen und direkte Massenprüfungen (per Web Service, auch als Hintergrundjob)

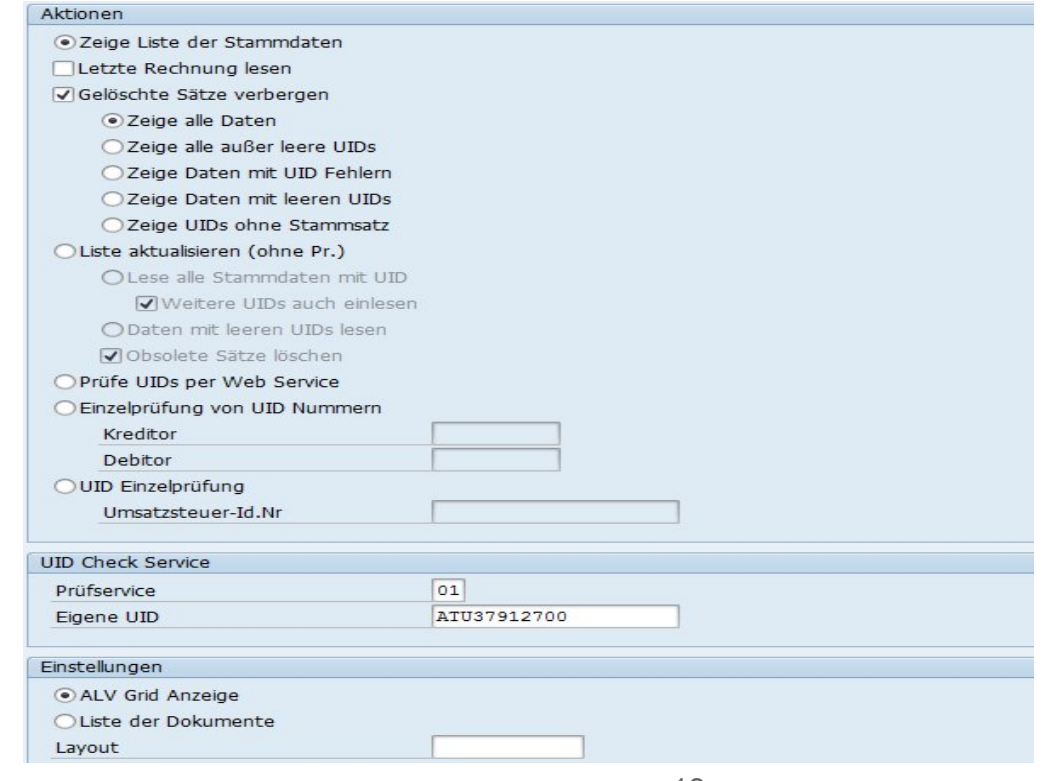

Vorgefertigte Aktionen erleichtern die Bedienung und Verwaltung der UID Nummernprüfung.

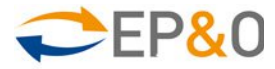

### **EPO UID Check: Screenshot Liste mit Aktionen I**

- Ampeldarstellung des Ergebnisses der letzten UID Prüfung
- Farbige Darstellung des Status des Adressvergleichs

**EPO UTD Chack** 

 Aktionen (konfigurierbar) für Partner anzeigen, Historie anzeigen, UID Prüfung, Adresse übernehmen usw.

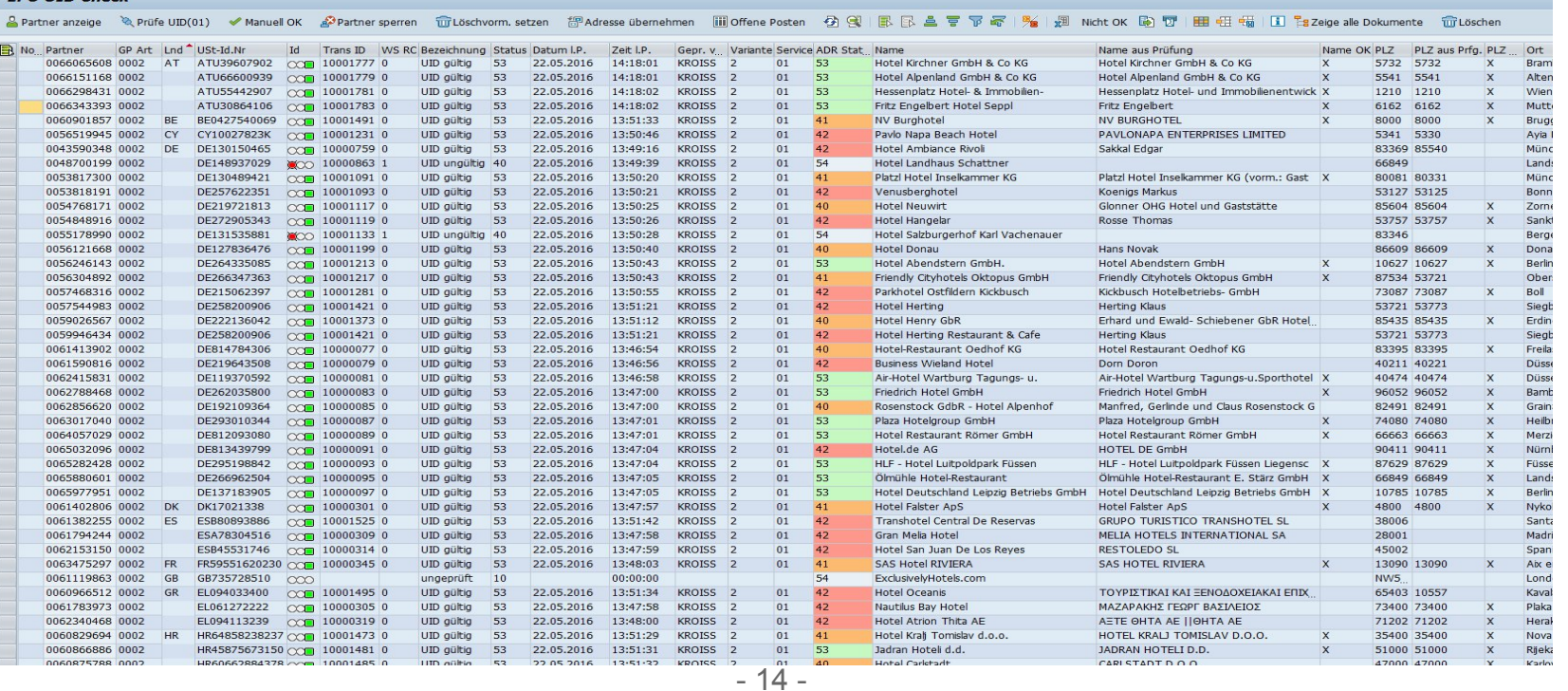

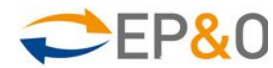

#### **EPO UID Check: Screenshot Liste mit Aktionen II**

**Eigener Status für Ergebnis der Adressprüfung** 

*CONTRACTOR IN A CONTRACTOR* 

**Direkte Gegenüberstellung von Name, PLZ, Ort und Straße** 

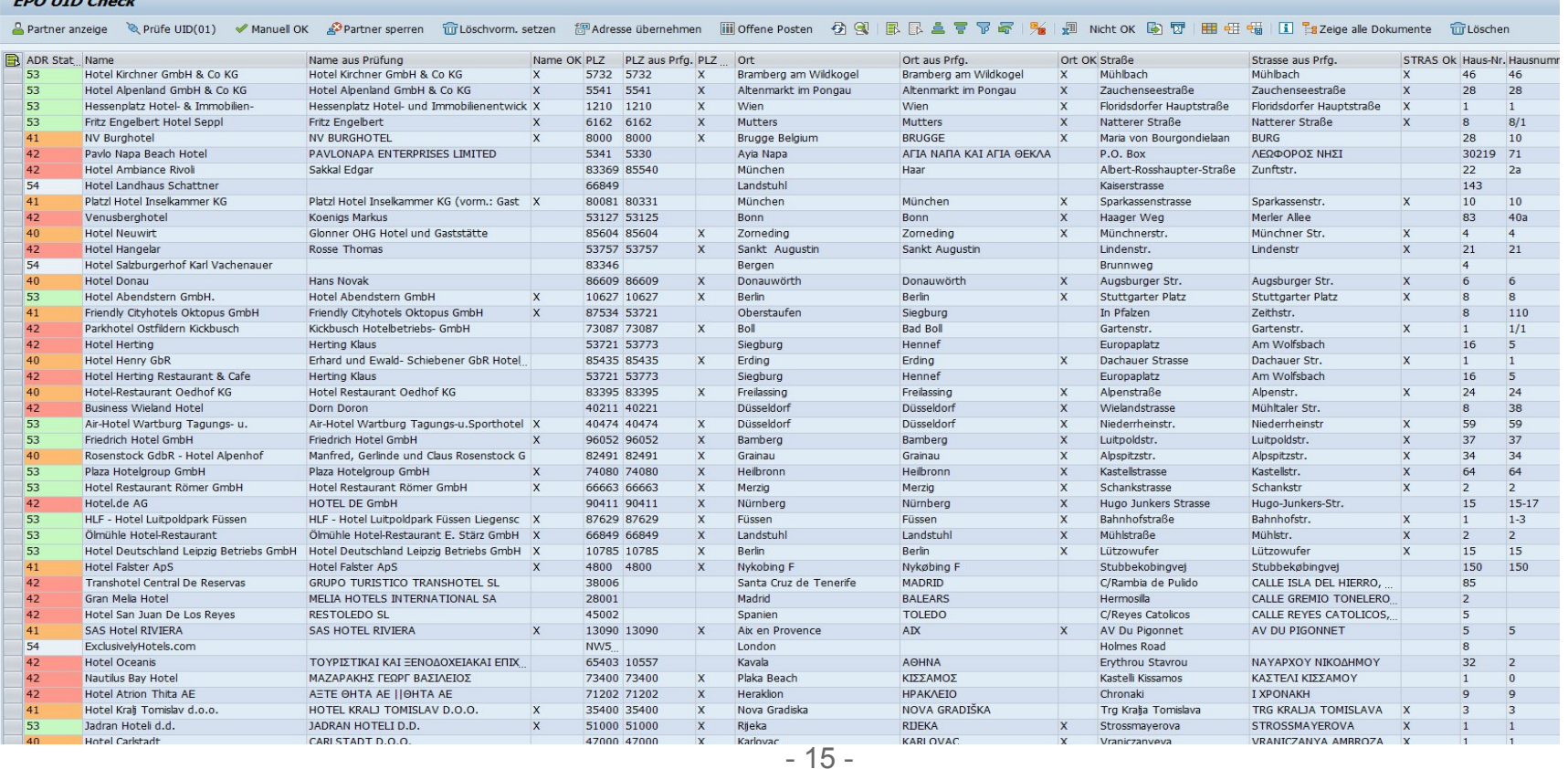

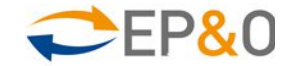

## **EPO UID Check: Screenshot Prüfdokument und Historie der Prüfungen**

- Anzeige der gespeicherten Prüfdokumente als HTML (PDF Druck), XML oder Text
- Doppel-Klick für Anzeige der Historie der UID Prüfungen

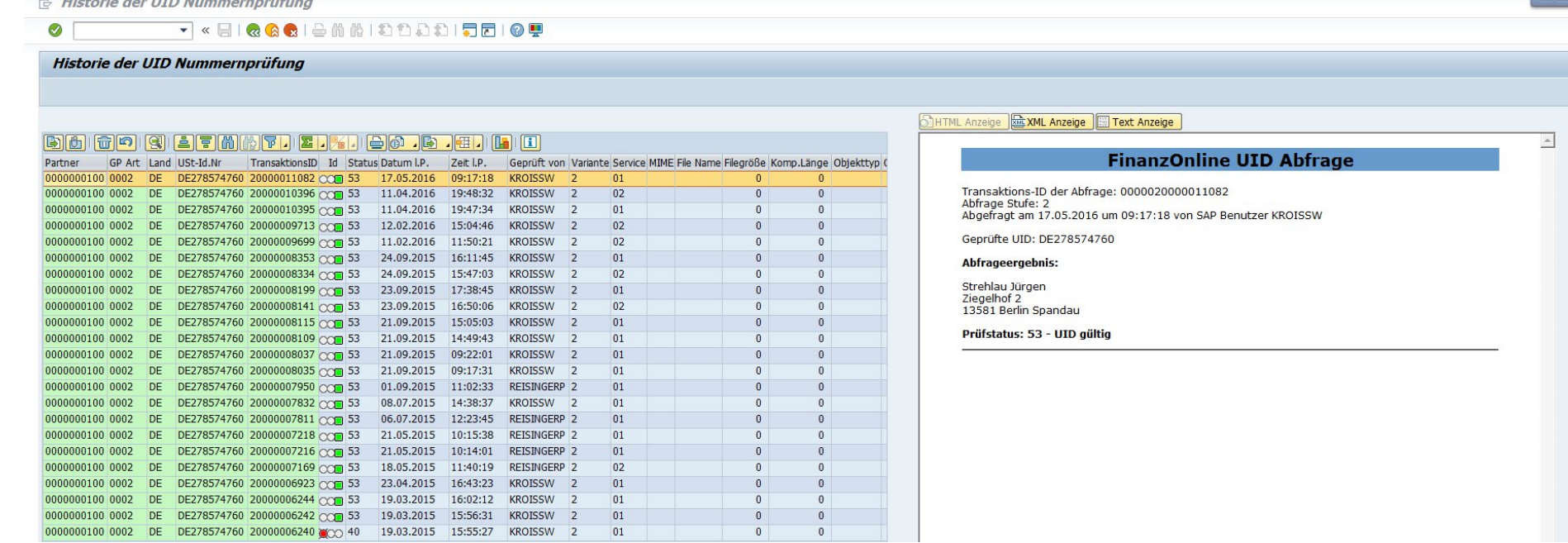

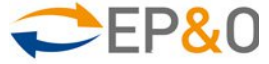

#### **EPO UID Check: Screenshot Dokumentübersicht**

- Anzeige aller Prüfdokumente zum einfachen Durchblättern
- **Ideal zum schnellen Nachweis bei Umsatzsteuerprüfungen**

Historie der UID Nummernprüfung

 $\mathbf{H} \cdot \mathbf{A}$  **Example 2** Alle Prüfungen anzeigen

#### $\boxed{\mathbb{Z}}$

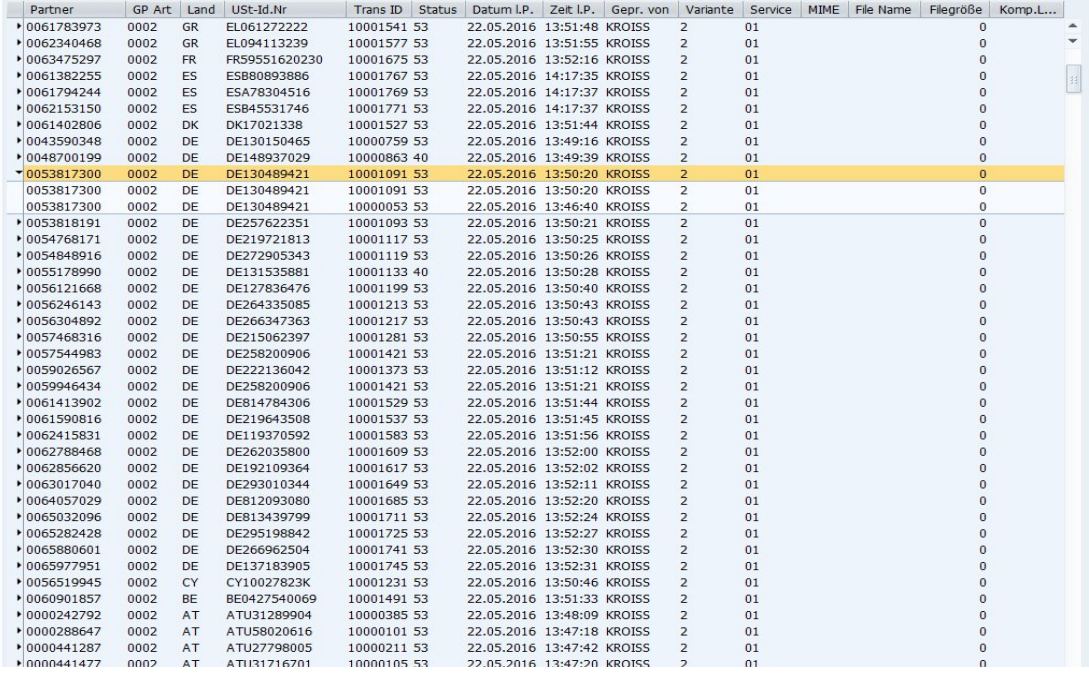

**THE TIME Anzeige** E. Ant Anzeige E. Text Anzeige

#### **FinanzOnline UID Abfrage**

Transaktions-ID der Abfrage: 0000000010001091 Abfrage Stufe: 2 Abirage State: 2<br>Abgefragt am 22.05.2016 um 13:50:20 von SAP Benutzer KROISS

Geprüfte UID: DE130489421

#### Abfrageergebnis:

Platzl Hotel Inselkammer KG (vorm.: Gast Sparkassenstr. 10 80331 München

Prüfstatus: 53 - UTD gültig

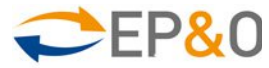

## **EPO UID Check: F1 UID Hilfe Kreditorenstamm**

- Drücken der F1 Taste für die UID Nummer zeigt den Prüfstatus
- Erneute UID Prüfung per Web Service ad-hoc möglich
- **Einfaches Customizing für Transaktionen wie FK02, FK03 usw.**

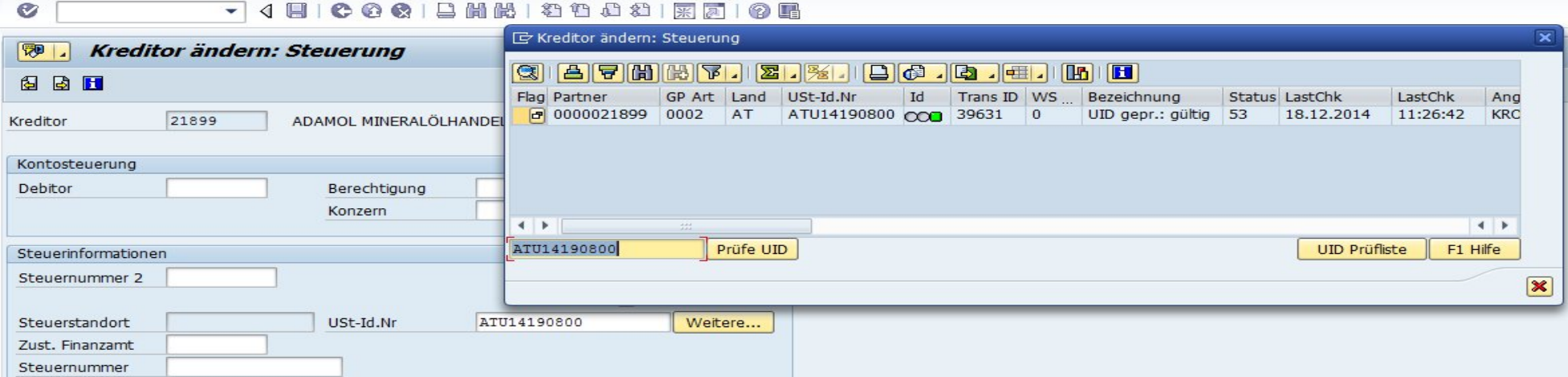

Das Ergebnis einer erneuten UID Prüfung wird sofort als SAP Meldung ausgegeben. Die vollständige Protokollierung erfolgt im UID Prüfungsbuch.

# **EPO UID Check: F1 UID Hilfe Rechnungserfassung**

- **F1 Tastenaufruf für das Lieferantenkonto zeigt den Prüfstatus**
- **EXECTE:** Erneute UID Prüfung per Web Service ad-hoc möglich
- **Einfaches Customizing für Transaktionen wie FB60, F-43 usw.**

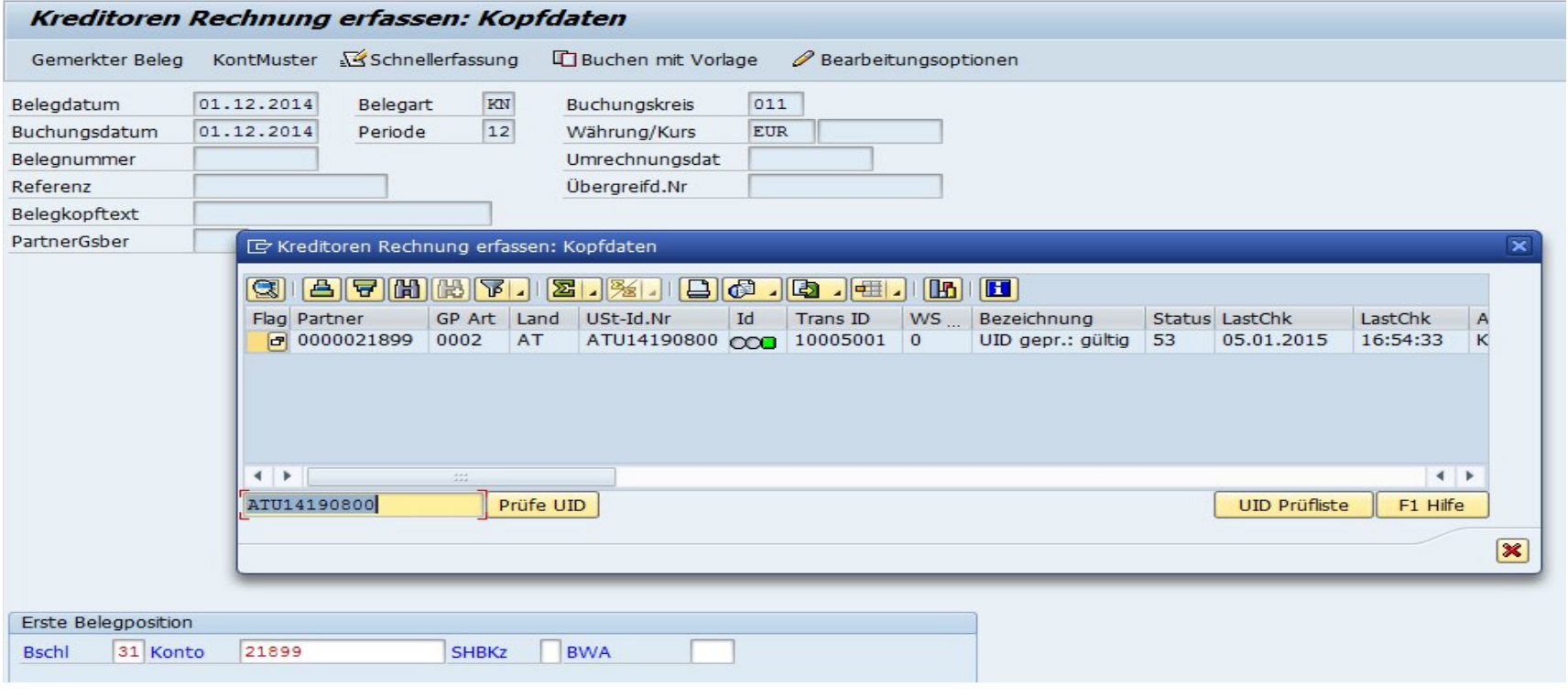

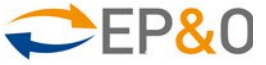

# **EPO UID Check: F1 UID Hilfe bei CPD Kreditoren**

- **Drücken der F1 Taste für die UID Nummer zeigt den Prüfstatus**
- **EXECTE:** Erneute UID Prüfung per Web Service ad-hoc möglich
- **Einfaches Customizing für Transaktionen wie MIGO, F-43 usw.**

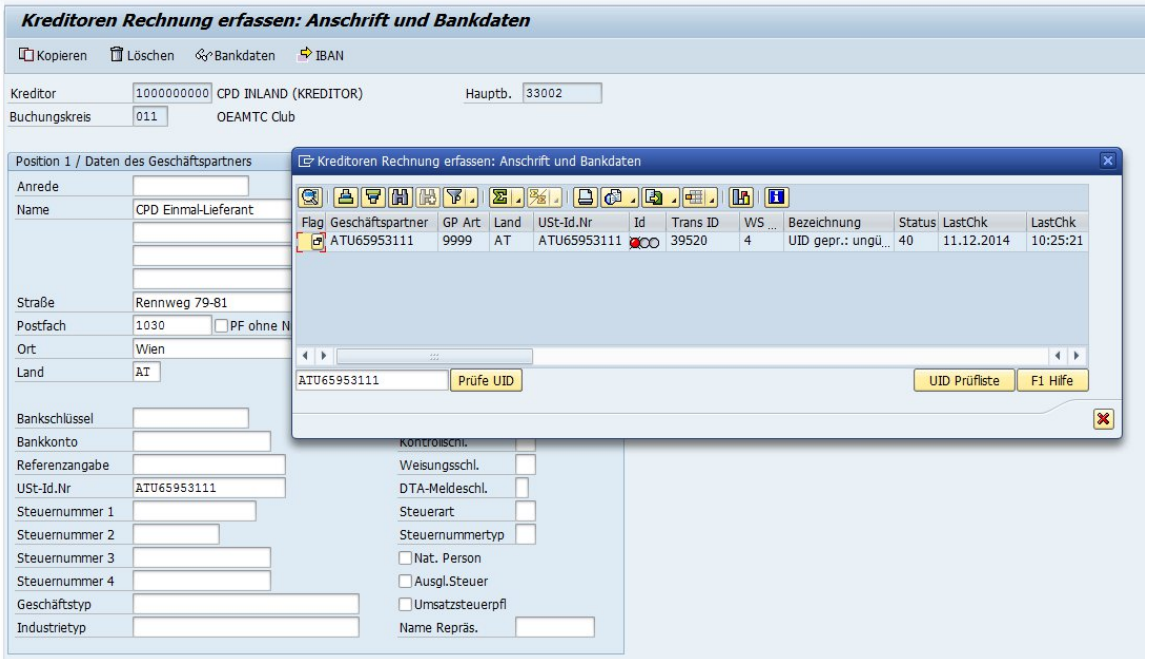

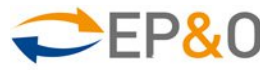

### **Anlage von Kunden und Lieferanten aus dem UID Check**

- **Stammdatenanlage, Nutzung der Werte aus der Prüfung** 
	- **E** Übernahme Gesellschaftsform
	- Übernahme Adresse
- Für die Ausführung dieser Funktion ist die Berechtigung nötig

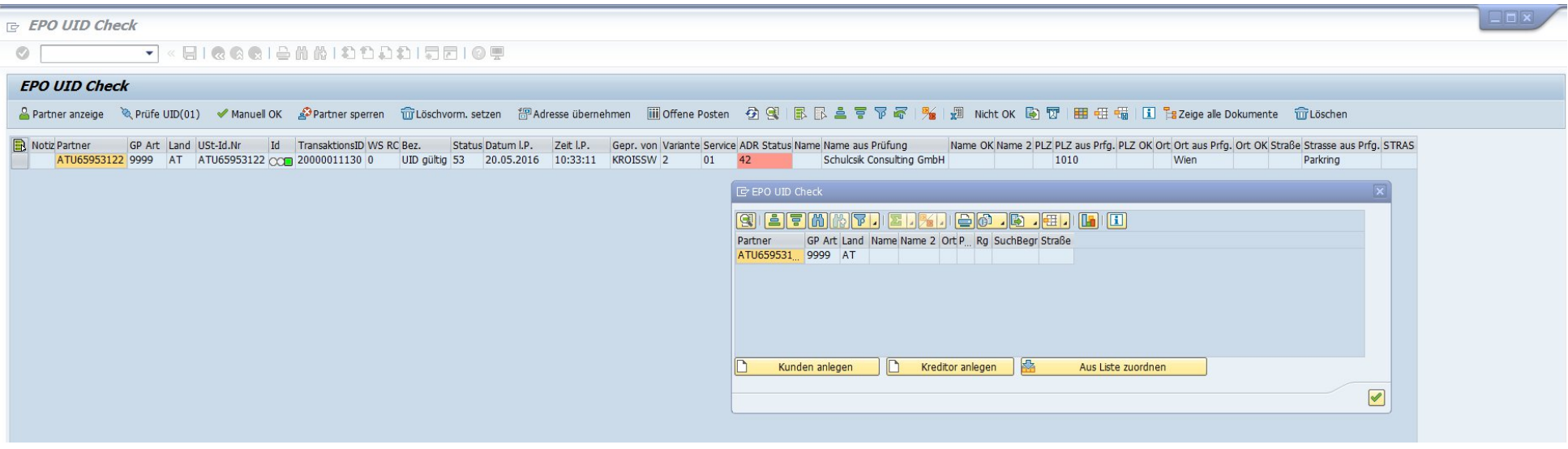

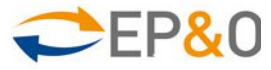

# **Übernahme der Adresse aus Prüfung in die SAP Stammdaten**

- Bei Unterschieden der Stammdaten zu den Prüfungswerten kann eine Vergleichsmaske aufgerufen werden
- AndwenderInnen mit der erforderlichen Berechtigung können in der Vergleichsmaske entscheiden, welcher Wert in Zukunft verwendet werden soll

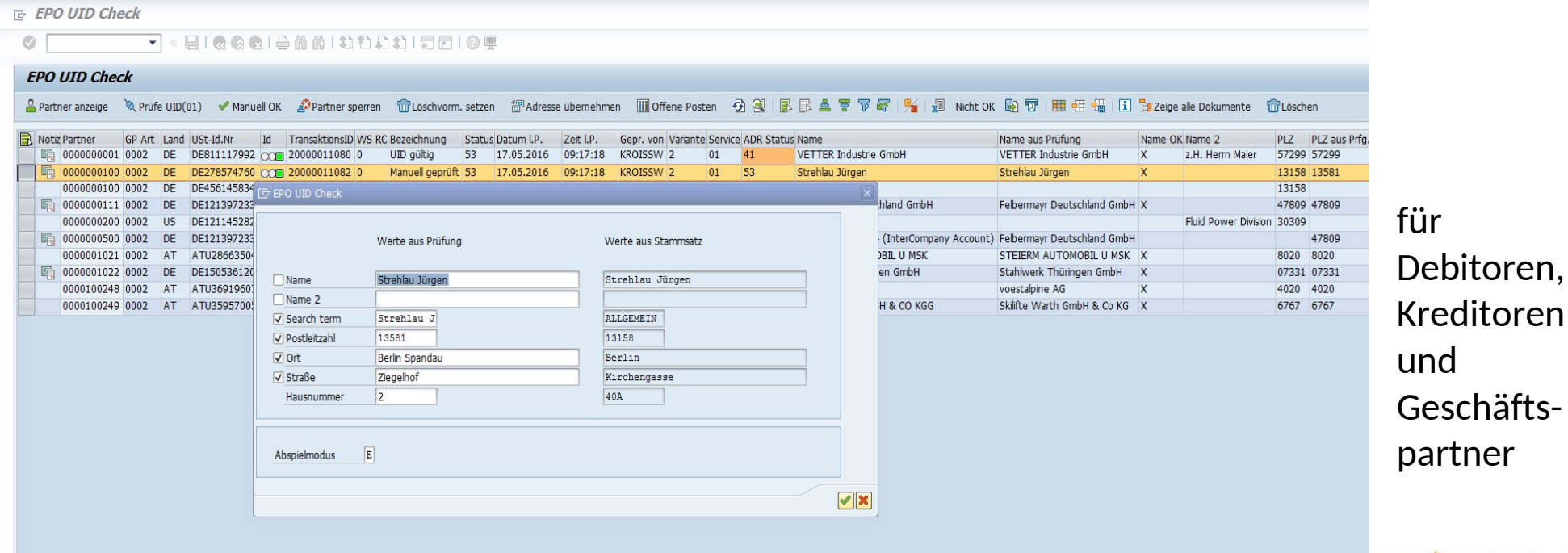

- 22 -

ditoren chäftstner

# **EPO UID Check für SAP**

#### Technische Merkmale

- **Eine von vielen Lösungen auf Basis des bewährten EPO Connectors**
- **Entwickelt in eigenem Namensraum / EPO1/**
- Verfügbar für alle SAP Release Stände
- SAP S/4 Version (ohne Aufpreis) mit Geschäftspartnern (anstelle von Debitoren/Kreditoren)
- Professionelle Softwareherstellung und Wartung von EPO Consulting seit 2003
- SAP ISV (Independent Software Vendor) Partnerschaft seit vielen Jahren
- Durchgehende Zertifizierung des EPO Connectors bei SAP seit 2005. Im April 2014 für SAP on HANA zertifiziert.

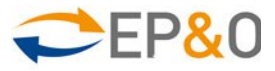

# **EPO UID ZM (Auswertung Belege nach UIDs) für SAP**

#### Belege auf UID und Mehrwertsteuersätze überprüfen

#### **Die Transaktion /EPO1/ZM bietet 5 Reports zur Auswahl:**

- 1) Belege der zusammenfassenden Meldung in SAP
- 2) FI Debitorenbelege
- 3) FI Kreditorenbelege
- 4) Kundenaufträge: Vor der Lieferung und Rechnungsstellung
- 5) Lieferungen: Prüfung auf gültige UID Nummern

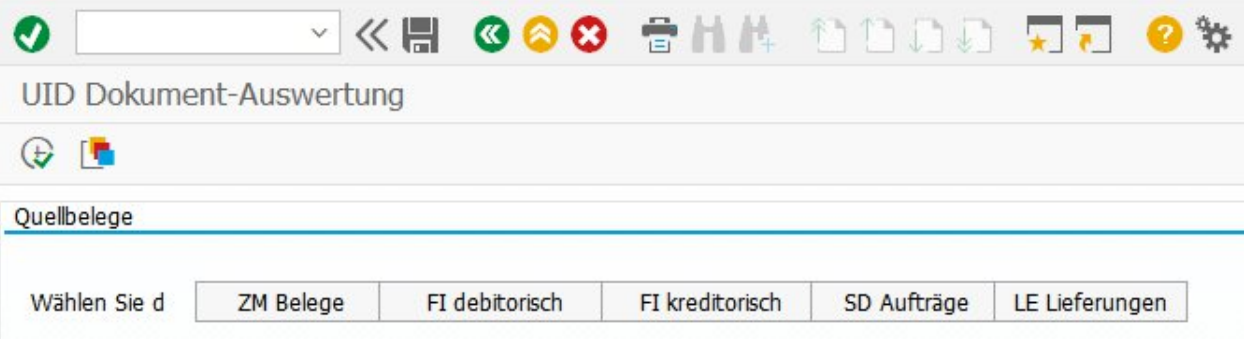

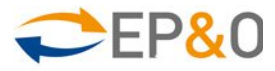

#### **EPO UID ZM Auswertungen**

- Auswahl nach Buchungskreis, Belegnummern und vielen weiteren Selektionskriterien
- Darstellung der Ergebnisse in einer ALV Liste mit Filterfunktion
- Absprung in die angezeigten Belege
- Darstellung der Debitors und Warenempfängers inklusive Adressen
- Anzeige von Belegen mit den inkludierten UIDs und deren Status
	- zum historischen Belegbuchungs-Datum (Default) oder
	- **E** zum aktuellen Datum
- UID-Ermittlung aus Belegen, CPD Daten und Stammdaten (Debitoren, Kreditoren, GP)
- Anzeige der Nettobeträge, Mehrwertsteuerbeträge und MWSt.-Kennzeichen

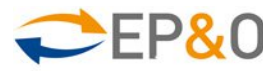

#### **Beispiel: EPO UID Belegauswertung für debitorische Belege**

E System Hilfe

 $-\bar{\Box}$  X

#### VKH 666 SHA DDDD RE O'

**UID Status** 

 $\bullet$ 

#### 

#### Debitorische FI Belege

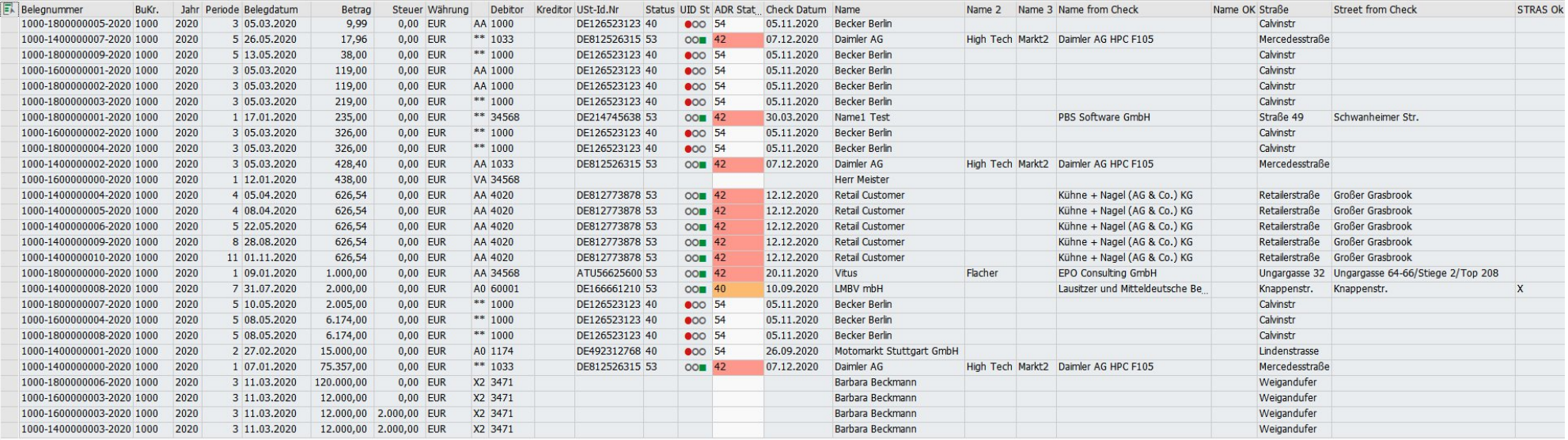

**SAP** 

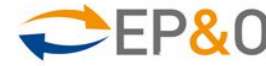

 $\left\langle \quad \right\rangle$  $\mathcal{U}$ 

#### **EPO UID Prüfung zum Zeitpunkt der Belegerstellung**

- Customizing der Nachricht ZUID mit der Transaktion NACE für
- a) Fakturen, b) Lieferungen, c) Kundenaufträge und d) Bestellungen
- Ausführung der Prüfung mit Druckvorschau oder Zeitpunkt 4 = sofort bei Dokumenterstellung

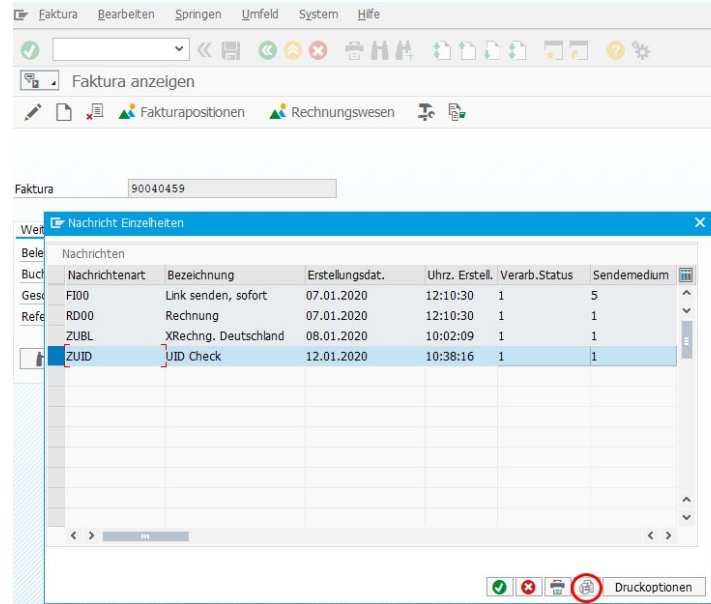

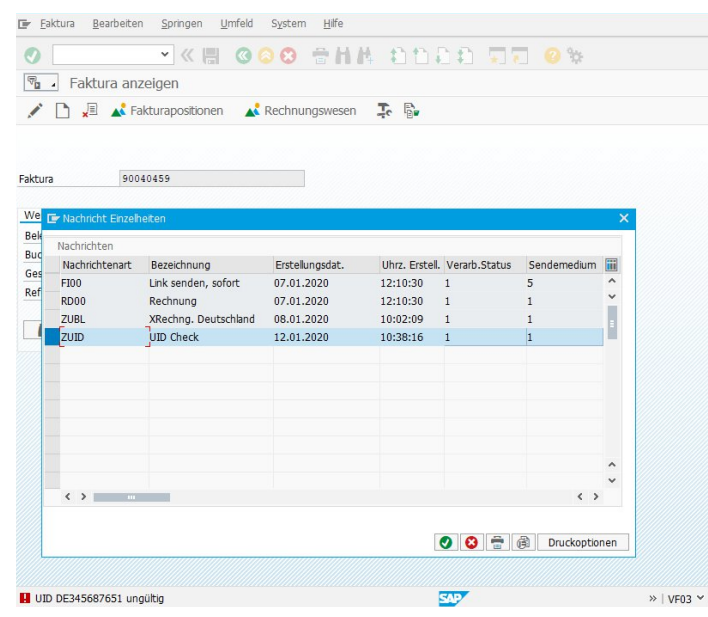

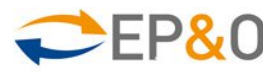

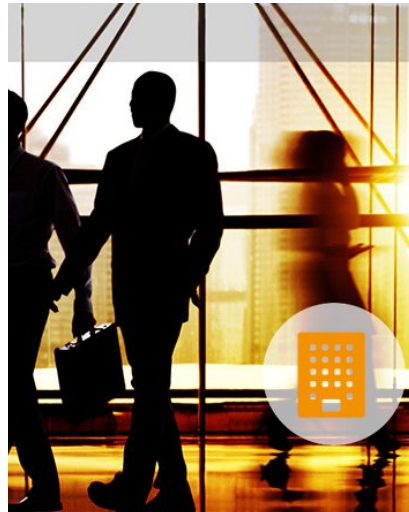

# $\blacksquare$

#### **Kontakt**

#### **EPO Consulting GmbH**

Ungargasse 64-66/2/208, 1030 Wien / Österreich Telefon: +43 664 1437336

Webseite zu EPO UID Check: https://www.epoconsulting.com/uid-check

#### **Mag. Werner Kroiss**

Position: Geschäftsführung<br>Email: Werner.kroiss@ep werner.kroiss@epoconsulting.com

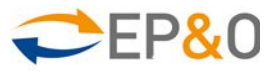